# SRG-300SE/301SE/201SE

Release Note

Ver. 3.0.0

October 13, 2017 Sony Corporation

# Revision History

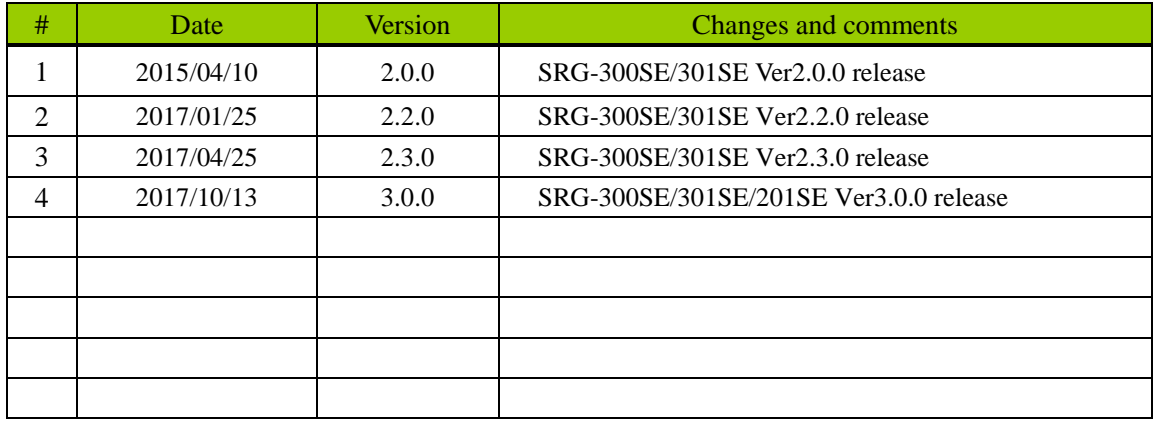

# **CONTENTS**

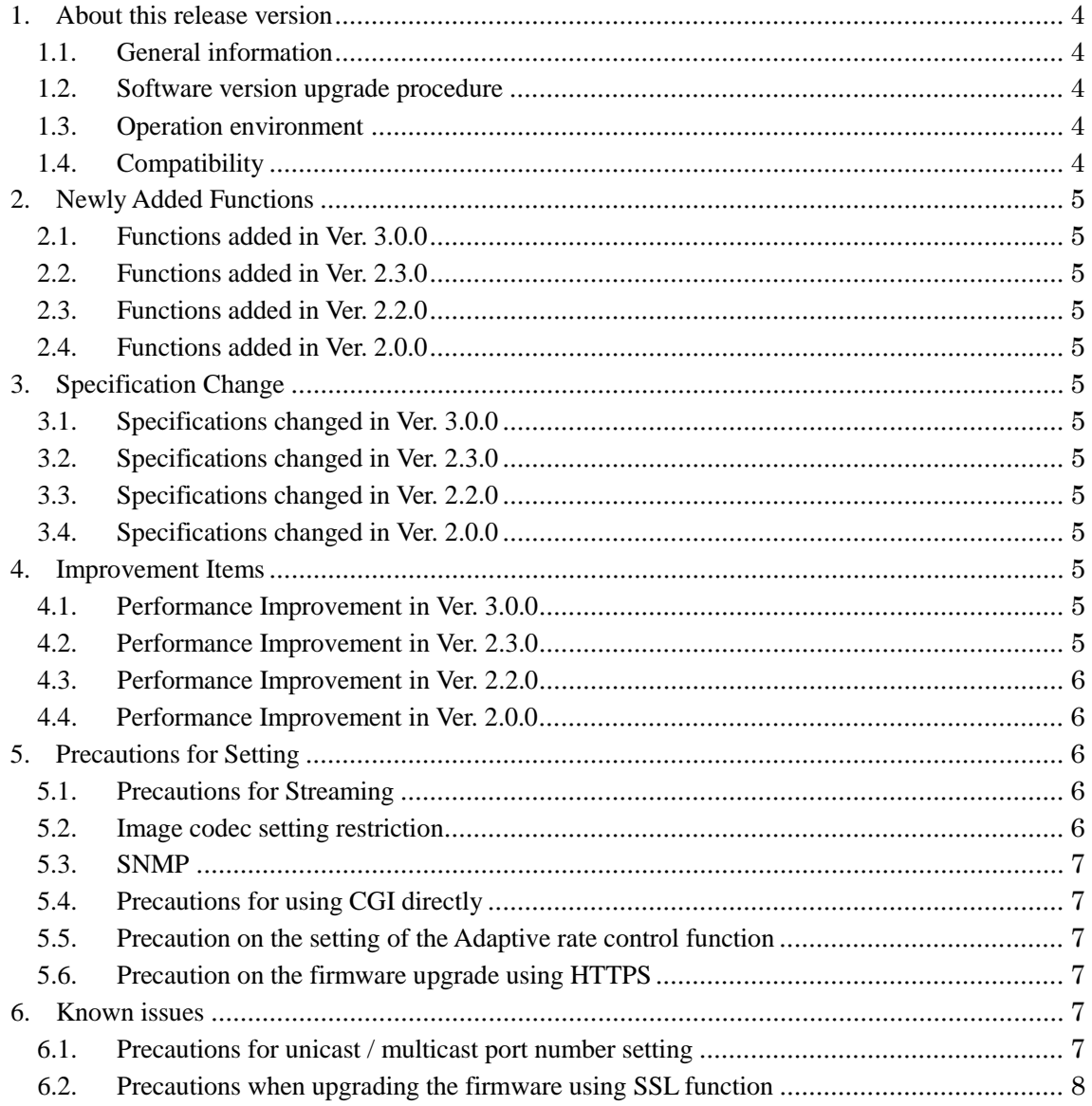

<span id="page-3-0"></span>1. About this release version

<span id="page-3-1"></span>1.1. General information

This version is Ver.3.0.0.

### <span id="page-3-2"></span>1.2. Software version upgrade procedure

To upgrade the software of the camera to this version, be sure to use SNC toolbox V.1.5.0 or higher. For the version upgrade procedure, refer to the Application Guide.

## <span id="page-3-3"></span>1.3. Operation environment

The following operation environment is required for the computer to be used for viewing and controlling the camera image.

## OS

Windows 7 (32-bit, 64-bit) Windows 8.1 Pro (32-bit, 64-bit) Verified editions: Windows 7: Ultimate, Professional Windows 8.1: Pro

Microsoft DirectX 9.0c or higher

In case of Windows 8.1, use the Internet Explorer desktop user interface (desktop UI) edition

● Web browser

Microsoft Internet Explorer Ver.11.0 Firefox Ver.54.0 (only plug-in free viewer is supported) Google Chrome Ver.60.0 (only plug-in free viewer is supported)

- $\bullet$  CPU Intel Core2 CPU, 2.13GHz or more Intel Core i7, 2.8 GHz or more
- Memory 2 GB or more
- Display 1600 x 1200 pixels or more

### <span id="page-3-4"></span>1.4. Compatibility

There is no change on CGI command, RTSP, other network protocols and the streaming format those have been released on Ver. 2.3.0. It is compatible with Ver. 2.3.0 about connectivity between the external network devices and the camera.

- <span id="page-4-0"></span>2. Newly Added Functions
- <span id="page-4-1"></span>2.1. Functions added in Ver. 3.0.0
	- TLS 1.2 is supported.
	- Download device information function is supported.
	- The security has been enhanced.
- <span id="page-4-2"></span>2.2. Functions added in Ver. 2.3.0
	- The security has been enhanced. [Note] When you fail in installation of ActiveX, apply the latest Windows security patches.
- <span id="page-4-3"></span>2.3. Functions added in Ver. 2.2.0
	- The security has been enhanced.
- <span id="page-4-4"></span>2.4. Functions added in Ver. 2.0.0
	- Visca Over IP control was supported. (It is compatible with RM-IP10).
	- The Image size 960 x 536 was added.
- <span id="page-4-5"></span>3. Specification Change
- <span id="page-4-6"></span>3.1. Specifications changed in Ver. 3.0.0
	- Some of the import procedure of private certificate is changed, when using client authentication.

When importing personal certificate, check "Mark this key as exportable." that is displayed in the Certificate Import Wizard. When it is checked, the private key and the certificate can be exported on the local computer. It is necessary to take care not to leak the exported file.

- Once you update firmware to the latest version, you cannot downgrade firmware to earlier version.
- <span id="page-4-7"></span>3.2. Specifications changed in Ver. 2.3.0
	- The maximum number of sessions via multicast streaming is changed to 4096.
	- The responsivity of capability-video.cgi is improved.
- <span id="page-4-8"></span>3.3. Specifications changed in Ver. 2.2.0
	- None
- <span id="page-4-9"></span>3.4. Specifications changed in Ver. 2.0.0
	- None
- <span id="page-4-10"></span>4. Improvement Items
- <span id="page-4-11"></span>4.1. Performance Improvement in Ver. 3.0.0
	- There was a problem that the camera can't get RTSP streaming in rare cases after power on the camera. This problem has been corrected.
	- (Problem since Ver. 2.3.0. Corrected in Ver. 3.0.0.)
- <span id="page-4-12"></span>4.2. Performance Improvement in Ver. 2.3.0
	- There were cases where the camera made no responses when using the RTSP multi-cast streaming if playback was executed with the next connection without disconnecting the

session that was connected first. This problem has been corrected.

(Problem since Ver. 1.0.0. Corrected in Ver. 2.3.0.)

- There was a problem that connections may be lost in rare cases when using the RTP over RTSP streaming. This problem has been corrected. (Problem since Ver. 1.0.0. Corrected in Ver. 2.3.0.)
- There was a problem that 2nd multicast streaming cannot be connected in case when unicast streaming is established first and multicast streaming is established after the first stream. This problem has been corrected.

(Problem since Ver. 1.0.0. Corrected in Ver. 2.3.0.)

 There was a problem that the picture becomes whitish, when using RTP streaming, if the Image codec is set to JPEG and the Bit rate compression mode is set to CBR. This problem has been corrected.

(Problem since Ver. 1.0.0. Corrected in Ver. 2.3.0.)

 There was a problem that connections of camera may be lost suddenly. This problem has been corrected.

(Problem since Ver. 1.0.0. Corrected in Ver. 2.3.0.)

- There was a problem that the session of RTP streaming could not be disconnected in rare cases. This problem has been corrected.
	- (Problem since Ver. 1.0.0. Corrected in Ver. 2.3.0.)
- There was a problem that the camera rarely reboots when LAN connection is disconnected repeatedly in case while connecting via RTSP over TCP streaming. This problem has been corrected.

(Problem since Ver. 1.0.0. Corrected in Ver. 2.3.0.)

- <span id="page-5-0"></span>4.3. Performance Improvement in Ver. 2.2.0
	- None
- <span id="page-5-1"></span>4.4. Performance Improvement in Ver. 2.0.0
	- Usability of PTZ control by remote controller was improved under heavy system process load.

(Improvement of Ver. 1.0.0)

- <span id="page-5-2"></span>5. Precautions for Setting
- <span id="page-5-3"></span>5.1. Precautions for Streaming
	- **•** JPEG band limitation The JPEG band limitation function is only effective for the JPEG video streaming that is started by an HTTP call control.
- <span id="page-5-4"></span>5.2. Image codec setting restriction
	- Note on changing the video codec parameters
		- There are cases where video codec parameter change or image codec selection cannot be selected depending on the combination of setting parameters. This is for not displaying any setting values exceeding the camera's resource limit. If there is no desired setting value in the setting value list box, decrease the setting value of other parameters and then check if the desired setting value appears in the list box. Clicking the "OK" button applies the

setting values on the menu screen to the camera.

- When the frame rate is set to 60 or 50 fps, video delay may increase if any of the following tabs is open in the Video / Audio menu.
	- $\checkmark$  Picture tab
	- $\checkmark$  Superimpose tab
- When the frame rate is set to 60 or 50 fps, set the bit rate to no more than 8 Mbps.
- When the frame rate is set to 60 or 50 fps, symptoms such as greater video delay or intermittent voice occur depending on the video data under conditions such as enabling image codec2 or audio, or streaming on multiple clients. In such a case, take countermeasures such as lowering the bit rate, turning off image codec2, decreasing the number of simultaneous streaming, or turning off audio.

### <span id="page-6-0"></span>5.3. SNMP

- The link local address is notified as the agent-address upon Authentication failure in the case of SNMP v1.
- If the camera is set with the combination of DHCP and SNMP v1, the link local address is notified as the agent address of the Cold start trap.
- The authentication that is supported by SNMP v3 is MD5 only.
- SNMP v3 cannot obtain the Cold start or Link up trap immediately after startup.

#### <span id="page-6-1"></span>5.4. Precautions for using CGI directly

When setting bit rate, time zone or other items, if values that are not supported by the setting screen GUI are set to the camera by using CGI, the set values cannot be displayed on the setting screen GUI. In such a case, check the set values by using the inquiry command of CGI.

<span id="page-6-2"></span>5.5. Precaution on the setting of the Adaptive rate control function

The maximum value and the minimum value can be set with the adaptive rate control, but the bit rate that is actually delivered may be higher or lower depending on the set image size, recorded scene, network environment, etc.

#### <span id="page-6-3"></span>5.6. Precaution on the firmware upgrade using HTTPS

The update may not complete when the version update is performed with HTTPS. In such a case, perform the version update with HTTP.

#### <span id="page-6-4"></span>6. Known issues

<span id="page-6-5"></span>6.1. Precautions for unicast / multicast port number setting

In the "Streaming" tab of the "Video / Audio" menu, the port number set for "Multicast streaming" cannot be set as the port number for "Unicast streaming". Similarly, the port number set for "Unicast streaming" cannot be set as the port number for "Multicast streaming".

When trying to change the port numbers for "Unicast streaming" and "Multicast streaming" simultaneously, if the port number that is already used is to be set for the other transmission function, the setting will not be applied. In such a case, set the port number for "Unicast streaming" and the port number for "Multicast streaming" separately.

[Example] When

"Unicast streaming" video port 1=50000 "Multicast streaming" video port 1=60000 are set, the settings of "Unicast streaming" video port 1=60000 "Multicast streaming" video port 1=50000 cannot be changed simultaneously. Change the setting to "Unicast streaming" video port 1=50100 and then change to "Unicast streaming" video port 1=60000 "Multicast streaming" video port 1=50000

<span id="page-7-0"></span>6.2. Precautions when upgrading the firmware using SSL function

Please disable SSL function when you upgrade the firmware.

When the SSL function is enabled of the camera, the camera may not be controlled properly. In that case, please disable SSL function.

After upgrading the firmware to other version, the camera work properly with SSL function.

The model and version with this issue are as follows:

Model : Version

SRG-300SE/301SE : Ver 2.3.0